Question Muhammad Waseem · Oct 7, 2021

## How to view class details from online labs using studio or VS?

Hi,

I want to view class details by using online Lab

## Your InterSystems IRIS Data Platform instance has been launched,

## it will run for the next 4 days, 13 hours, 35 minutes.

Management Portal (system configuration, direct SQL access, reporting) Server Address: 52773-0-052ccdab.labs.learning.intersystems.com/csp/sys/UtilHome.csp Username: tech Password: demo

External Connections (including InterSystems Studio) InterSystems IRIS IP: 34.67.32.63 InterSystems IRIS Port: 21844

Atelier (InterSystems Eclipse plugin for server-side development) Server Address: 52773-0-052ccdab.labs.learning.intersystems.com Server Web Port: 80

I tried to access with studio, It is connecting successfully buy class list is empty

How to view class details from online labs using studio or VS? Published on InterSystems Developer Community (https://community.intersystems.com)

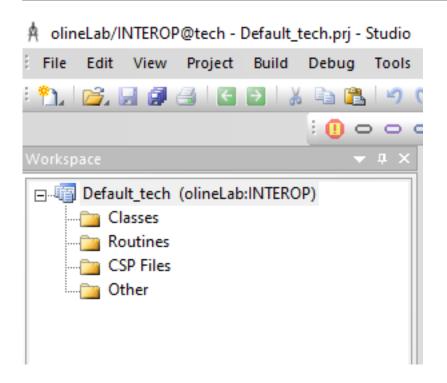

How can I view the class details ?

Thanks

<u>#Studio</u> <u>#InterSystems IRIS for Health</u> Product version: IRIS 2021.1

Source URL: https://community.intersystems.com/post/how-view-class-details-online-labs-using-studio-or-vs